# Sentinel Cloud Services

Installation Guide

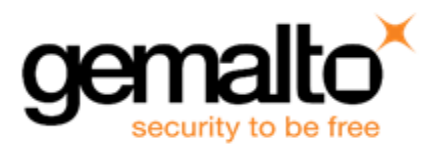

#### **Document Revision History**

Part number 007 - 012284 - 001, Rev D

October 2016

#### **Disclaimer and Copyrights**

All information herein is either public information or is the property of and owned solely by Gemalto NV. and/or its subsidiaries who shall have and keep the sole right to file patent applications or any other kind of intellectual property protection in connection with such information.

Nothing herein shall be construed as implying or granting to you any rights, by license, grant or otherwise, under any intellectual and/or industrial property rights of or concerning any of Gemalto's information.

This document can be used for informational, non-commercial, internal and personal use only provided that:

• The copyright notice below, the confidentiality and proprietary legend and this full warning notice appear in all copies.

• This document shall not be posted on any network computer or broadcast in any media and no modification of any part of this document shall be made.

Use for any other purpose is expressly prohibited and may result in severe civil and criminal liabilities.

The information contained in this document is provided "AS IS" without any warranty of any kind. Unless otherwise expressly agreed in writing, Gemalto makes no warranty as to the value or accuracy of information contained herein.

The document could include technical inaccuracies or typographical errors. Changes are periodically added to the information herein. Furthermore, Gemalto reserves the right to make any change or improvement in the specifications data, information, and the like described herein, at any time.

Gemalto hereby disclaims all warranties and conditions with regard to the information contained herein, including all implied warranties of merchantability, fitness for a particular purpose, title and non-infringement. In no event shall Gemalto be liable, whether in contract, tort or otherwise, for any indirect, special or consequential damages or any damages whatsoever including but not limited to damages resulting from loss of use, data, profits, revenues, or customers, arising out of or in connection with the use or performance of information contained in this document.

Gemalto does not and shall not warrant that this product will be resistant to all possible attacks and shall not incur, and disclaims, any liability in this respect. Even if each product is compliant with current security standards in force on the date of their design, security mechanisms' resistance necessarily evolves according to the state of the art in security and notably under the emergence of new attacks. Under no circumstances, shall Gemalto be held liable for any third party actions and in particular in case of any successful attack against systems or equipment incorporating Gemalto products. Gemalto disclaims any liability with respect to security for direct, indirect, incidental or consequential damages that result from any use of its products. It is further stressed that independent testing and verification by the person using the product is particularly encouraged, especially in any application in which defective, incorrect or insecure functioning could result in damage to persons or property, denial of service or loss of privacy.

©Gemalto 2016. All rights reserved. Gemalto, the Gemalto logo, are trademarks and service marks of Gemalto and are registered in certain countries.

## **Contents**

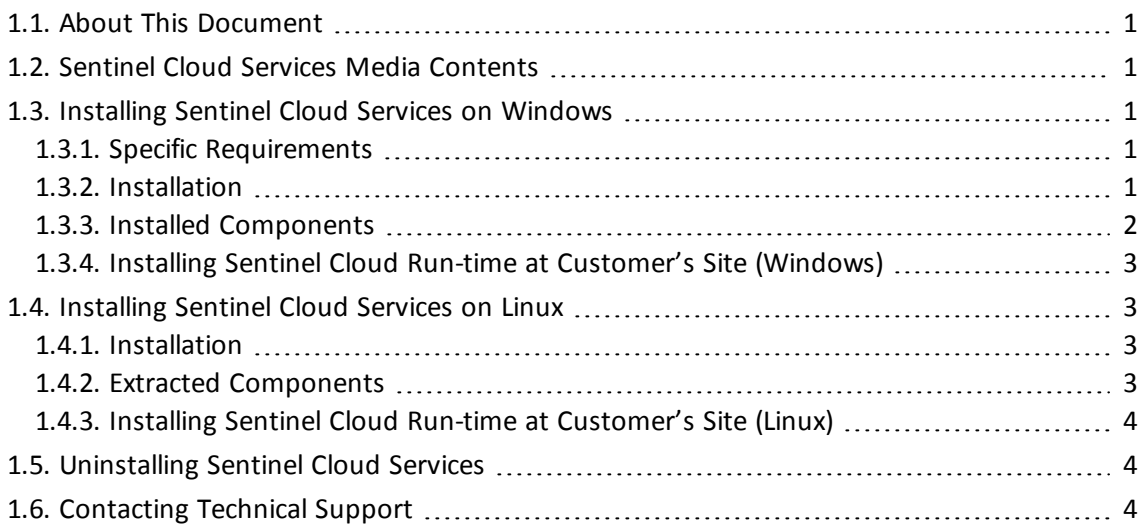

## <span id="page-4-0"></span>**1.1. About This Document**

<span id="page-4-1"></span>This document provides installation information about *Sentinel® Cloud Services*.

## **1.2. Sentinel Cloud Services Media Contents**

This section lists the contents of the media provided to a software provider.

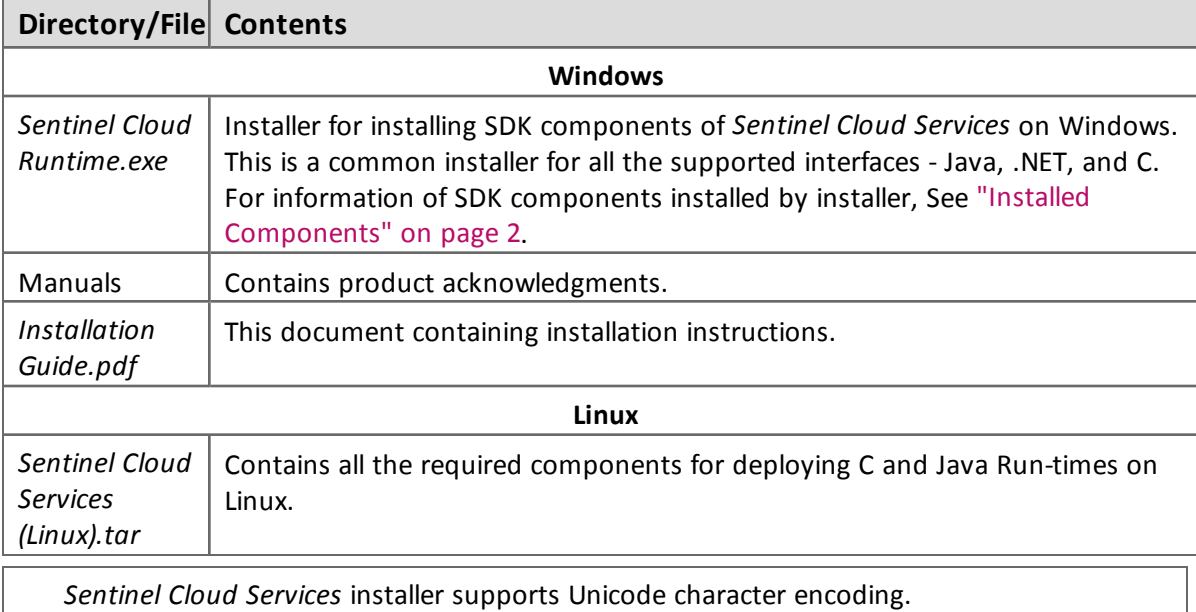

## <span id="page-4-2"></span>**1.3. Installing Sentinel Cloud Services on Windows**

#### <span id="page-4-3"></span>**1.3.1. Specific Requirements**

Given below are the requirements you need to ensure before installing *Sentinel Cloud Services*.

- <sup>n</sup> JRE 6 should be installed on the system where you want to install *Sentinel Cloud Services* Java SDK. You can download JRE from <http://www.oracle.com/technetwork/java/javase/downloads/> index.html.
- **n** You should have complete read and write permissions on the directory where you want to install Sentinel Cloud Run-time.

#### <span id="page-4-4"></span>**1.3.2. Installation**

A common setup for Java, .NET, and C SDK is available in the *Sentinel Cloud Services* media, by the name *Sentinel Cloud Runtime.exe*. Double-click the setup to launch a self-extracting installer. Follow the on-screen instructions to complete the installation.

On Windows 7 and Windows Server 2008, you need to run installer as Administrator.

#### *Installation Notes*

- <sup>n</sup> The default installation directory for *Sentinel Cloud Services Run-time* is:
	- <sup>o</sup> **On 32-bit system**: *C:\Program Files\SafeNet Sentinel\Sentinel Cloud Services\*
	- <sup>o</sup> **On 64-bit system**: *C:\Program Files (x86)\SafeNet Sentinel\Sentinel Cloud Services\*

You can specify a different directory during the installation.

<sup>n</sup> On Windows, you can access *Sentinel Cloud Services* by using **Start** > **All Programs** > **SafeNet Sentinel** > **Sentinel Cloud Services**.

#### <span id="page-5-0"></span>**1.3.3. Installed Components**

The directory structure of the installed components is described below:

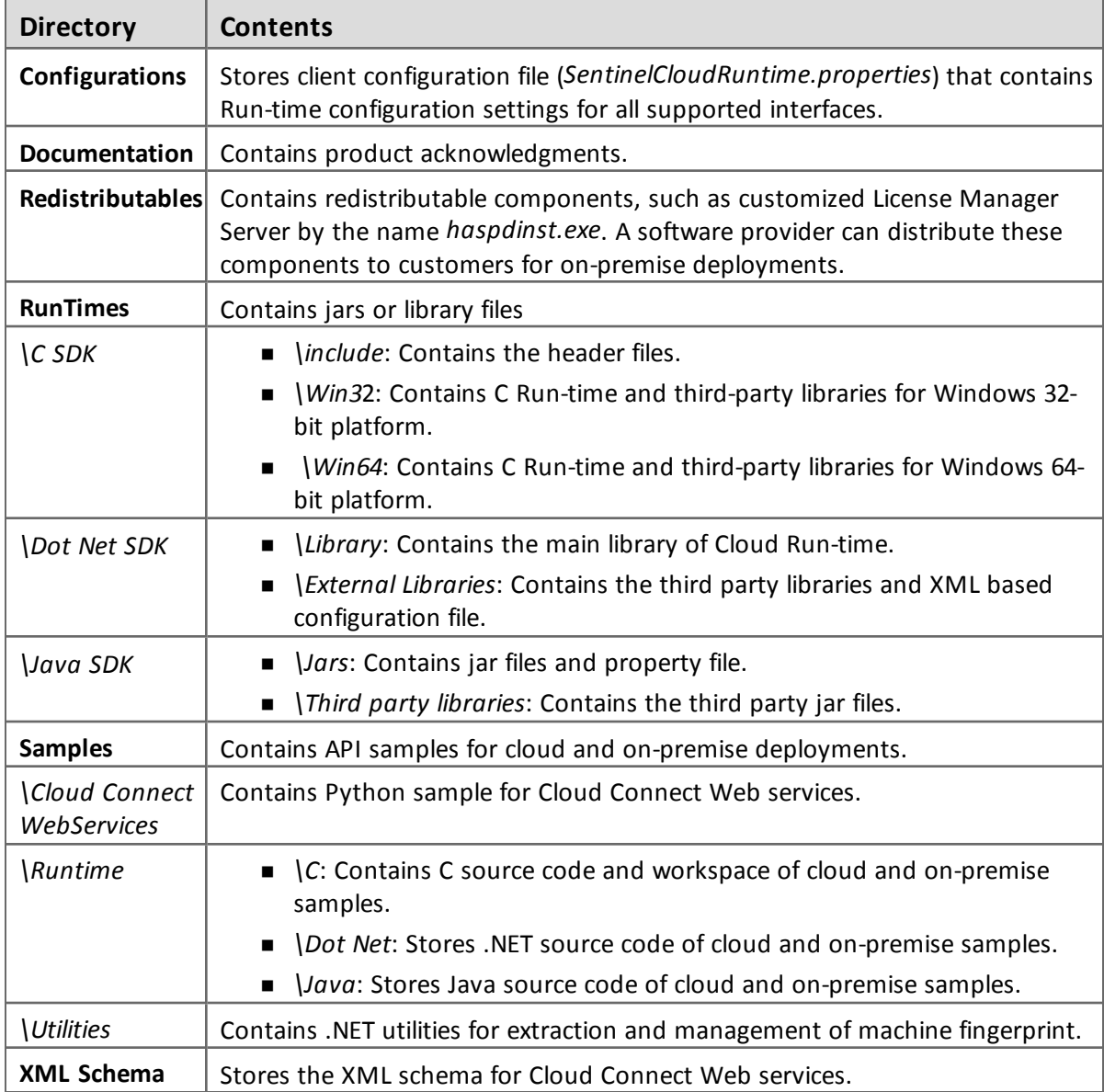

#### <span id="page-6-0"></span>**1.3.4. Installing Sentinel Cloud Run-time at Customer's Site (Windows)**

The on-premise Run-time environment is required for your protected software to run at the customer's site. The components required to install on-premise Run-time environment are available in the *\Redistributables* folder. To install the on-premise Run-time environment:

Open command prompt, navigate to the Redistributables directory, and run the following command: haspdinst.exe -i

## <span id="page-6-1"></span>**1.4. Installing Sentinel Cloud Services on Linux**

#### <span id="page-6-2"></span>**1.4.1. Installation**

Extract the *Sentinel Cloud Services (Linux).tar* package to a location on your system, by using the following command:

```
tar -xvf Sentinel Cloud Services(Linux).tar
```
#### <span id="page-6-3"></span>**1.4.2. Extracted Components**

The directory structure of the extracted components is described below:

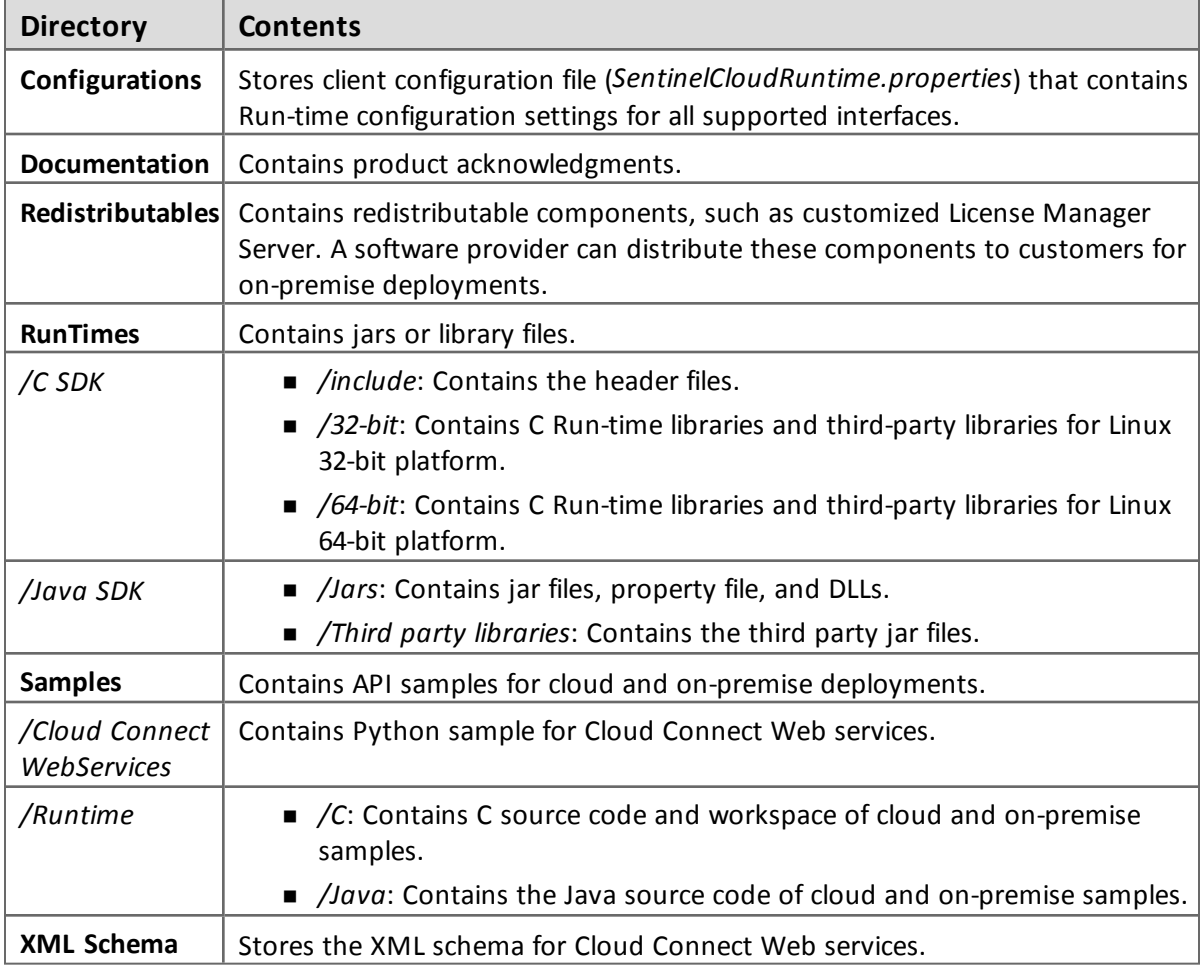

#### <span id="page-7-0"></span>**1.4.3. Installing Sentinel Cloud Run-time at Customer's Site (Linux)**

The on-premise Run-time environment is required for your protected software to run at the customer's site. The components required to install on-premise Run-time environment are available in the */Redistributables* folder.

In addition, on Windows 7 and Windows 2008, you must have administrative privileges to perform the installation.

To install the on-premise Run-time environment:

Open command prompt, navigate to the *Redistributables* directory, and run the following command:

rpm -Uvh aksusbd-2.2.2.i386.rpm

To install and operate the Sentinel Cloud Run-time package under a 64-bit Linux operating system, you must also install the 32-bit base library package (x86 compatibility packages):

- glibc-2.12-1.47.el6.i686.rpm
- nss-softokn-freebl-3.12.9-11.el6.i686.rpm

## <span id="page-7-1"></span>**1.5. Uninstalling Sentinel Cloud Services**

To uninstall *Sentinel Cloud Services* on Windows, select **Start** > **All Programs** > **SafeNet Sentinel** > **Sentinel Cloud Services** > **Uninstall SentinelCloudRuntime**.

### <span id="page-7-2"></span>**1.6. Contacting Technical Support**

You can contact us using any of the following options:

- <sup>n</sup> **Business Contacts** To find the nearest office or distributor, use the following URL: <https://sentinel.gemalto.com/contact-us-sm/>
- **Technical Support** To obtain assistance in using Gemalto Sentinel Products, feel free to contact our Technical Support team:
	- <sup>o</sup> Phone: 800-545-6608 (US toll free), +1-410-931-7520 (International)
	- <sup>o</sup> Regional Support Contact Information: [https://sentinel.gemalto.com/technical](https://sentinel.gemalto.com/technical-support-sm/)[support-sm/](https://sentinel.gemalto.com/technical-support-sm/)
	- <sup>o</sup> E-mail: [support@safenet-inc.com](mailto:support@safenet-inc.co?subject=Technical Support)
	- <sup>o</sup> URL: <https://sentinel.gemalto.com/technical-support-sm/>
- **Downloads** You may want to explore updated installers and other components here: <https://sentinel.gemalto.com/technical-support-sm/>